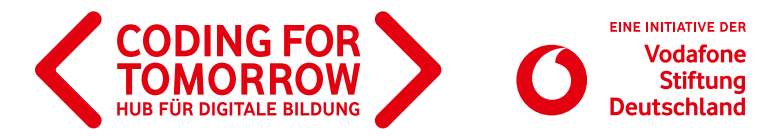

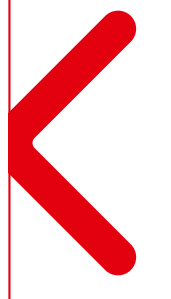

# CoSpaces **Entwickle zusammen mit Philomene Merbecks eine virtuelle Ostereiersuche**

Du willst ein eigenes Spiel entwickeln? Philomene, Trainerin im Hub für digitale Bildung, zeigt Dir anschaulich, wie man im Handumdrehen ein eigenes Spiel gestalten und programmieren kann. Passend zur Jahreszeit wird eine virtuelle Ostereiersuche programmiert, die im Anschluss mit Freunden und der Familie geteilt werden kann. Mit Virtual Reality kannst du Tiere, Menschen und Objekte zum Leben erwecken und deine ganz eigene, magische Welt schaffen. Worauf wartest du? Los geht's!

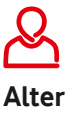

ab 12 Jahre

**Schwierigkeit** mittel

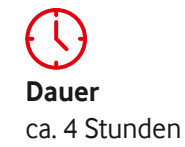

### **Das brauchst Du:**

- > Laptop
- > Internetverbindung
- > Zugang zu CoSpaces
- optional:
- > Smartphone
- VR Brille

Öffne vorab die Internetseite Cospaces [\(https://edu.cospaces.io/Auth\)](https://edu.cospaces.io/Auth) und melde dich an.

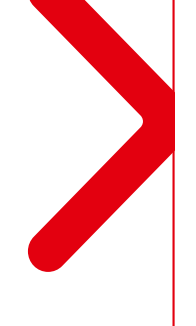

#### Wir freuen uns über Feedback zu unserem Material: **[info@coding-for-tomorrow.de](mailto:info%40coding-for-tomorrow.de?subject=CFT%20Material)**

Alle unsere Materialien sind kostenfrei nutzbar und stehen unter einer offenen Lizenz. Das bedeutet, dass die Materialien ohne Bedenken im Unterricht oder im privaten Umfeld eingesetzt und geteilt werden dürfen. Unter Nennung des Urhebers können die Unterlagen jederzeit nach eigenen Vorstellungen verändert werden. Der komplette Lizenztext findet sich unter: <https://creativecommons.org/licenses/by-sa/4.0/deed.de>

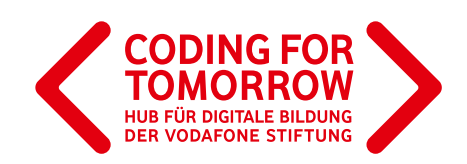

## Entwickle zusammen mit Philomene Merbecks eine virtuelle Ostereiersuche

### **Los geht's:**

#### **Schritt 1: Planung**

Am Anfang ist es sinnvoll, einen groben Plan zu erstellen und die folgenden Fragen zu beantworten: Was ist das Ziel des Spieles? Welche Figuren spielen mit? In was für einer Umgebung befinden wir uns? Was ist die Haupthandlung bzw. Herausforderung? Hierfür kannst du unser Template nutzen.

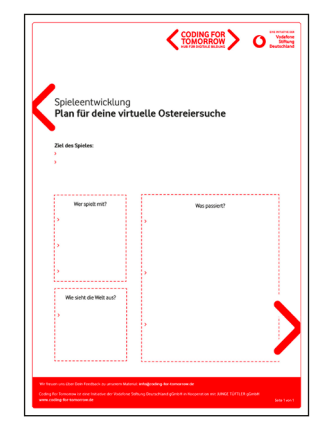

#### **Schritt 2: gestalterische Umsetzung**

Weltraum, Wüste, Winterlandschaft oder Wald? Gestalte die Umgebung deiner Ostereiersuche und füge alle Figuren hinzu. Hier sind deiner Kreativität keine Grenzen gesetzt.

#### Tipp:

Wenn du Hilfe bei der Bedienung von CoSpaces brauchst, dann schau doch mal bei der Tüftel Akademie vorbei. <https://www.youtube.com/watch?v=OrdX5Daiml8>

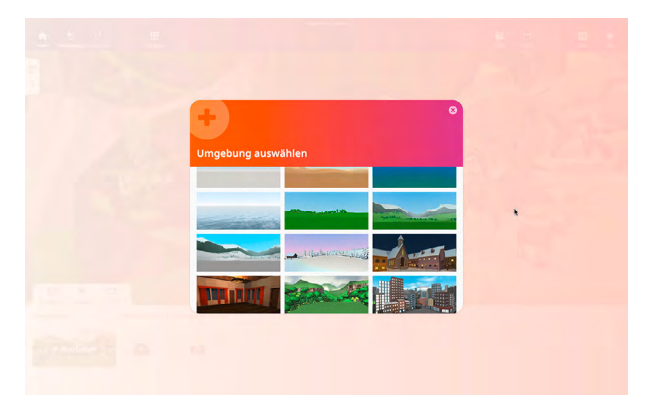

### **Schritt 3: Programmieren**

Damit die Welt interaktiv wird, programmieren wir Figuren und Objekte. Hierbei ist es wichtig, dass diese zunächst für die Programmierung freigeschaltet werden. Anschließend suchen wir uns die richtigen visuellen Programmierblöcke aus.

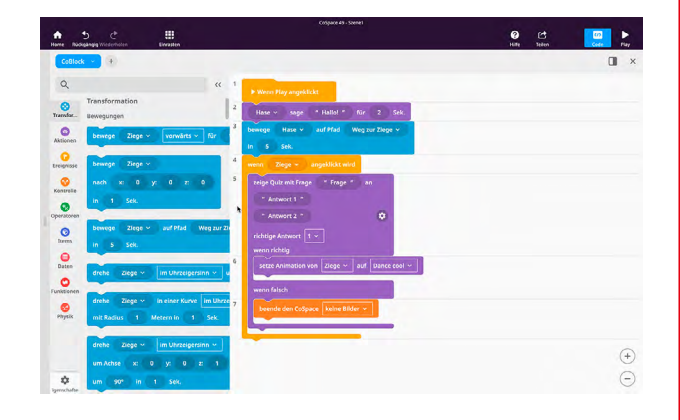

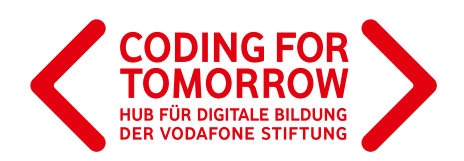

#### **Schritt 4: Teste dein Spiel**

Klicke oben rechts auf Play, um dein Spiel zu testen. Funktioniert alles genau so, wie du dir das vorgestellt hast? Was muss noch angepasst werden?

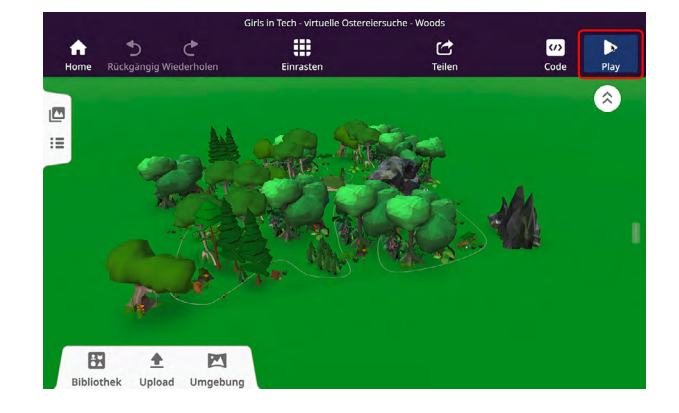

#### **Schritt 5: Spielspaß für die ganze Familie und für Freunde**

Teile dein Spiel mit deinen Freunden und mit der Familie oder über unsere Social Media Kanäle Instagram, Twitter oder Facebook.

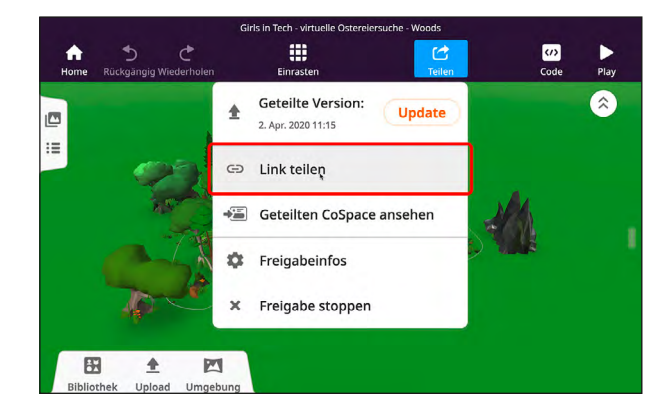